# www.szzcxforensic.com szzcx@outlook.com

# **HS520** Forensic magnifier

User's Guide

#### I . Device feature

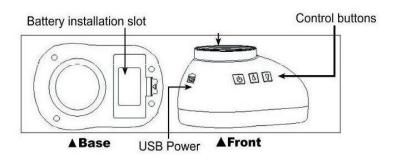

### **II.** Operation instructions

- 1. Connected the Document Detector to computer by USB and the device indicator light up.
- 2.Click the my computer and find the camera icon and double-click it.
- **3.** Place the device on top of the specimen, align the detector with the check point, and select the function button to start checking.

#### **4.Control Buttons**

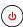

- A.Power switch (To switch on/off device with 3 second long press).
- B.Short press to switch the function (auto-alternation) between top white light, side white light and white cross-light.

#### ▲ IR Button

Short press to switch the function (auto-alternation) between top infrared light 850, side infrared light 850, blue light(optional), cross-infrared light 850/940 and transmission light.

### **▼**UV Button

Short press to switch the function (auto-alternation) between long UV light 365, short UV light 254(optional), UV cross-light(optional), blue light(optional).

**Note:** The fluorescent light (254nm) is extremely harmful for eyes. When the fluorescent light is on, never look from the bottom. Don't touch it either. The short wave UV will switch off automatically 1minute after start up.

## **III.** Technical specifications

**View area:** 12mm×9mm, 30×magnification.

**Power:** USB <u>5V</u> < 300A **Size:** 95×65×45mm

**Net weight:** 55g

|       | White | IR | UVA     | UVC     | Anti-stoke | blue light |
|-------|-------|----|---------|---------|------------|------------|
|       |       |    | (365nm) | (254nm) | S          | (470nm)    |
| HS520 | •     | •  | •       |         |            |            |
| HS521 | •     | •  | •       | •       |            |            |
| HS522 |       | •  | •       |         |            |            |
| HS523 |       |    | •       | •       | •          |            |
| HS525 | •     |    | •       | •       | •          |            |